## Making a Peer Tutoring Appointment at Albright

The Albright peer tutors (Writing Center and Academic Learning Center—ALC Subject Tutoring) are available to work with you in person or online. Online appointments allow for type-chat with a whiteboard, or audio-video or telephone options if you and the tutor both have the needed technology. These instructions will show you more about making an in-person or online appointment or holding an online session.

## 1. **Make your account at alb.mywconline.com**.

a. If you already have an account and need help with a password reset, contact us at [academiclearningcenter@albright.edu](mailto:academiclearningcenter@albright.edu) or [writingcenter@albright.edu.](mailto:writingcenter@albright.edu)

Below is what the log-in screen looks like. If it is your first time using tutoring, click on the blue "Register for an account" link.

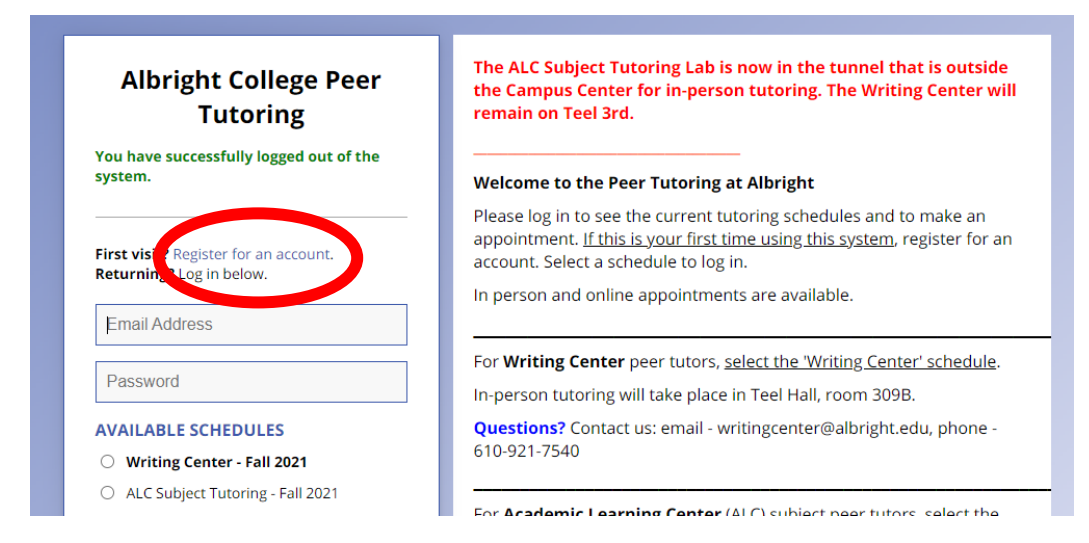

- 2. **To log in and make an appointment,** type in your email and password **and** select a schedule (Writing Center schedule for writing and reading tutoring in all courses, ALC Subject Tutoring schedule for course specific tutoring).
- 3. **If meeting with an ALC Subject Tutor,** use the "Limit To" drop down menu to select the course you are interested in meeting with a tutor for (i.e. MAT131, ACC101, SPA101).

If a course is not listed in the 'Limit To' drop down menu, please email rmakowiecki@albright.edu. For ENG or FYS tutoring, or reading/writing help in all courses, switch to the Writing Center schedule.

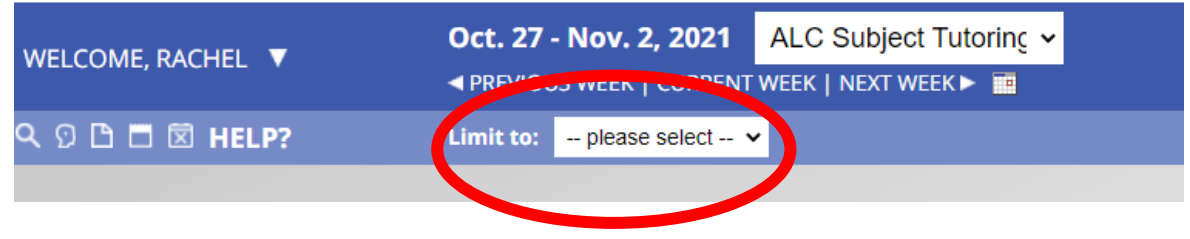

4. To make an appointment, **click on an open white box**.

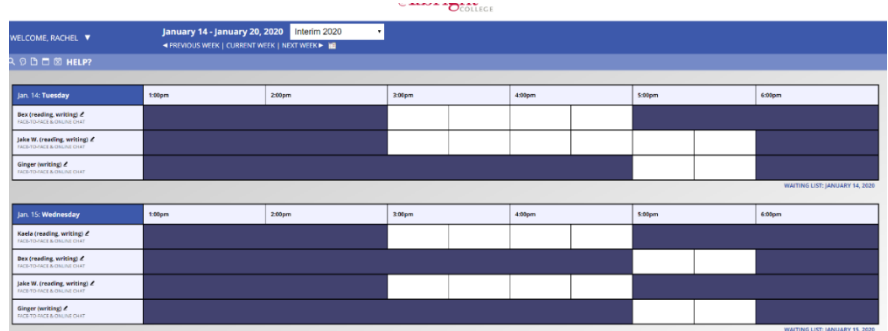

For the **Writing Center** you can make a 30-minute or 60-minute appointment. A full hour is recommended for online tutoring. You can adjust the times.

For the **ALC Subject Tutoring** all appointments are one hour.

5. Once you click an appointment time, **the form below will appear** (your name as the client). Select if you want to meet in person or online.

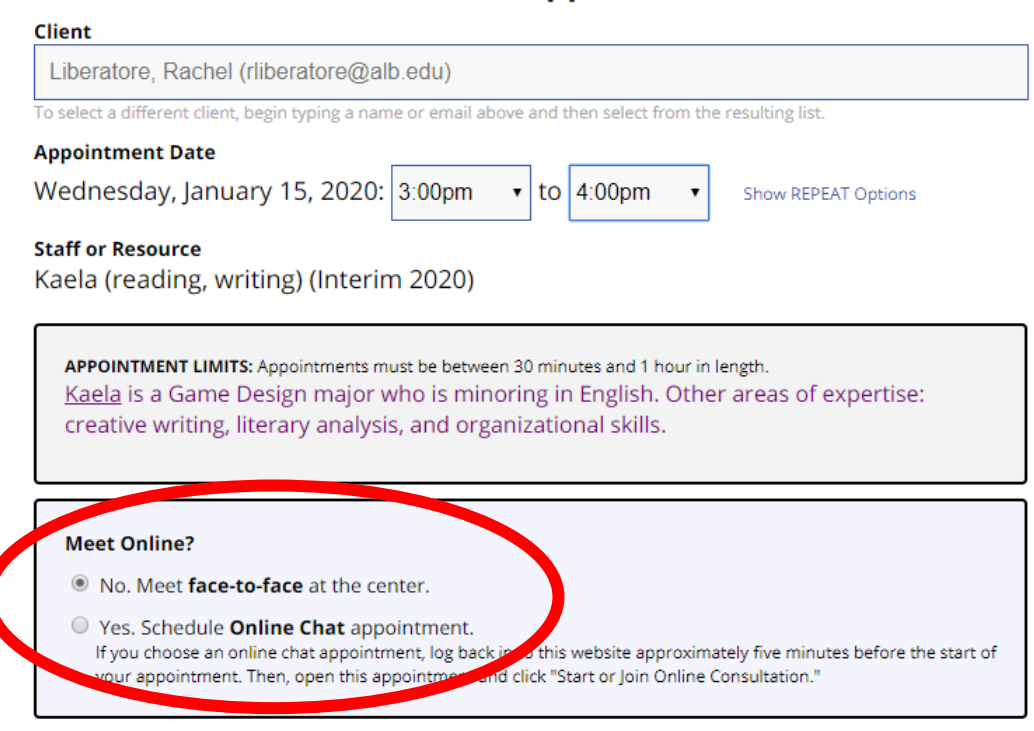

## **Create New Appointment**

6. After you save your appointment, your meeting appears on the schedule as an orangeyellow color box (this is your scheduled appointment – you can click on the box to see your appointment details).

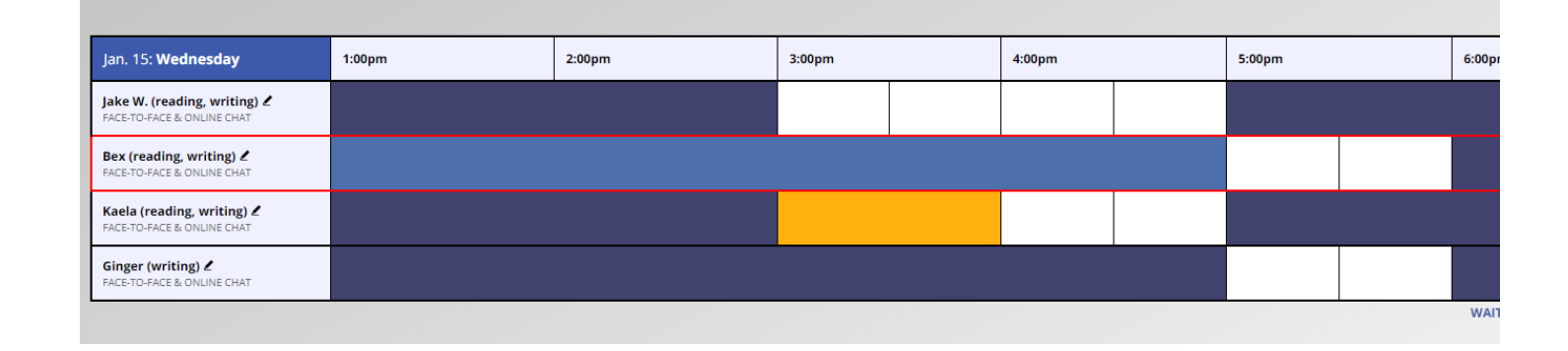

7. **For an in-person appointment** show up at the appropriate tutoring center (locations on front page of appointment system).

**If you have an online session, to start your online tutoring session:** A few minutes before your appointment, log in, click on your appointment box, and select the red "Start or Join Online Consultation" link (pictured below).

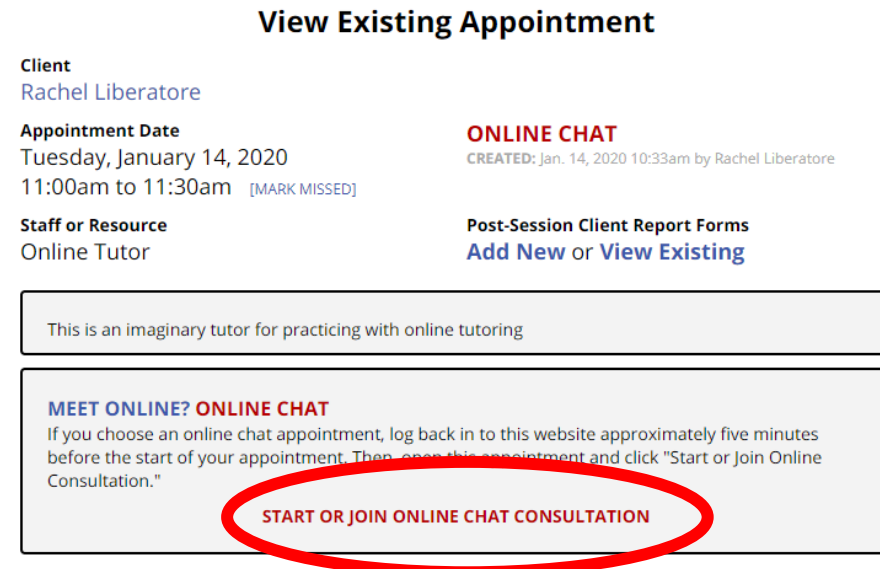

8. **Once you start/join an online meetings, a large whiteboard screen should appear on the page**. The system will ask if you want to enable your microphone and video (optional). The type chat is in the lower right. **Post a message in type chat to let the tutor know you have arrived.**

Whiteboard Info:

- You can copy-and-paste into the whiteboard screen or delete words on the screen.
- Changes or typing on the whiteboard will be shown to the tutor and writer (you) in real time.
- After sessions, you can click back on the appointment to re-read the transcript of the chat and to access the content of the whiteboard at any time.

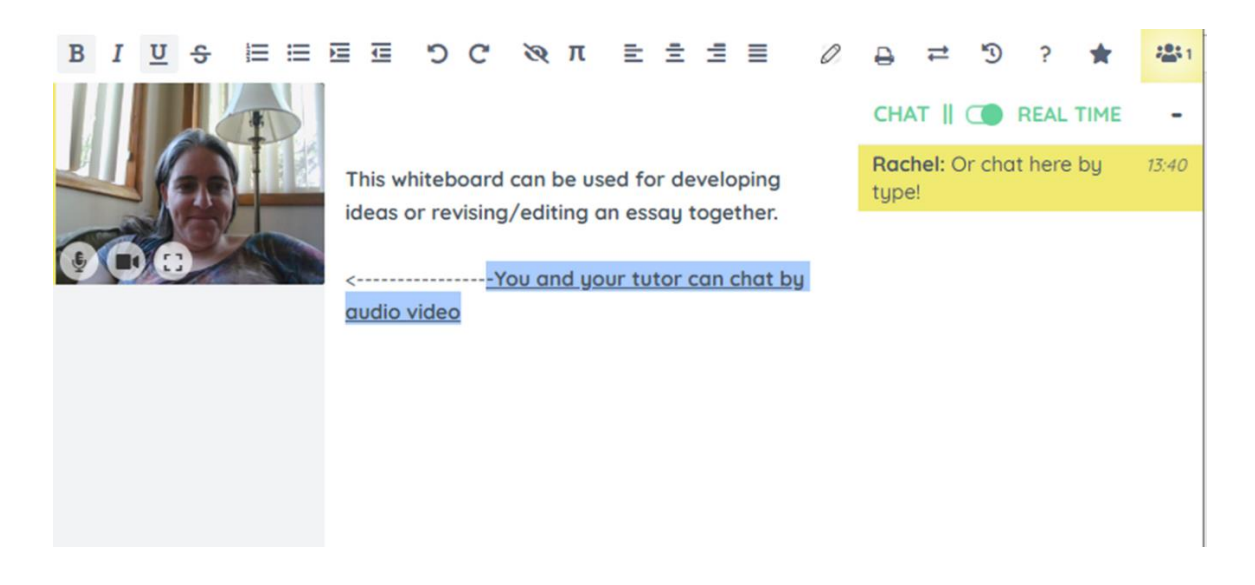

9. If you are having technical problems during the session, your tutor will attempt to contact you via phone or email to determine next steps. If you have your tutor's contact info, you can attempt to contact your tutor.

**If you are not able to reach your tutor,** contact the centers at

[academiclearningcenter@albright.edu](mailto:albrightwritingcenter@albright.edu) or [writingcenter@albright.edu](mailto:writingcenter@albright.edu) to explain what happened (included tutor name, time of session) and we will work with you to solve the problem and reschedule an appointment if needed.

## **Questions?**

E-mail [academiclearningcenter@albright.edu](mailto:academiclearningcenter@albright.edu) or [writingcenter@albright.edu](mailto:writingcenter@albright.edu) (we typically check several times a day but responses may not be immediate). By phone, the ALC can be reached at 610-921-7662 and the Writing Center at 610-921- 7540.